## **GroupWise Messenger**

Das Rechenzentrum betreibt mit dem Novell Messenger ein plattformübergreifendes Instant Messaging-System, das die zentrale Benutzerverwaltung (eDirectory) der Hochschule Fulda nutzt. Allen Bediensteten der Hochschule Fulda steht automatisch ein Zugang zu diesem Dienst zur Verfügung.

- [Hier finden Sie das Benutzerhandbuch zum Novell-Messenger-Client](https://www.novell.com/de-de/documentation/groupwise18/messenger18_client/data/front.html)
- [Hier finden Sie eine Kurzanleitung zu den Novell-Messenger-Apps](https://www.novell.com/de-de/documentation/groupwise18/messenger18_mobile/data/messenger18_mobile.html)

## **Hinweise zu Gruppenchats und Chatrooms**

Wenn man **mehrere Kontakte** auswählt und dann auf Nachricht senden klickt, eröffnet man einen **Gruppenchat**.

Einen beständigen **Chatroom** kann man unter **Werkzeuge > Chatrooms > erstellen** anlegen.

## **Installation**

Der Novell Messenger ist für Windows, MacOS und Linux (unabhängig vom Novell Client und vom GroupWise Client), sowie für iPhone und Android verfügbar. Auch andere Instant Messaging-Programme können verwendet werden, sofern sie den Novell Messaging-Server unterstützen. Beispiele sind Pidgin und Kopete.

Für die Betriebssysteme Windows, Mac OSX und GNU/Linux können Sie den Novell Messenger von unserer [Webseite herunterladen](https://chat.rz.hs-fulda.de:8300/).

Für Smartphones und Tablets finden Sie Apps in den jeweiligen App-Stores

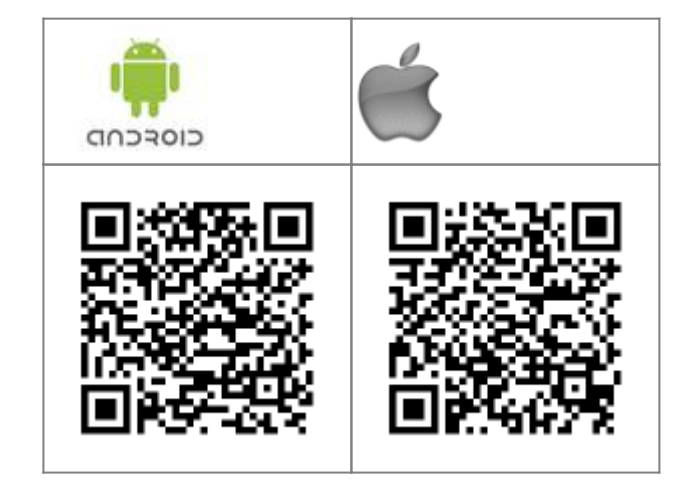

## **Einstellungen**

Um eine Verbindung mit dem Chat-Server aufzubauen, verwenden Sie die folgenden Daten.

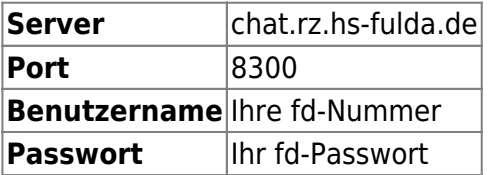

From: <https://doku.rz.hs-fulda.de/> - **Dokumentation des Rechenzentrums**

Permanent link: **<https://doku.rz.hs-fulda.de/doku.php/docs:chat?rev=1612522692>**

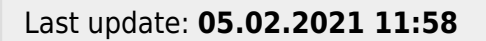

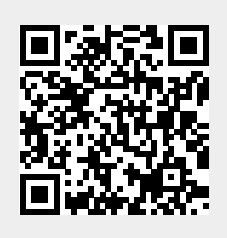